# **付録A 仕 様**

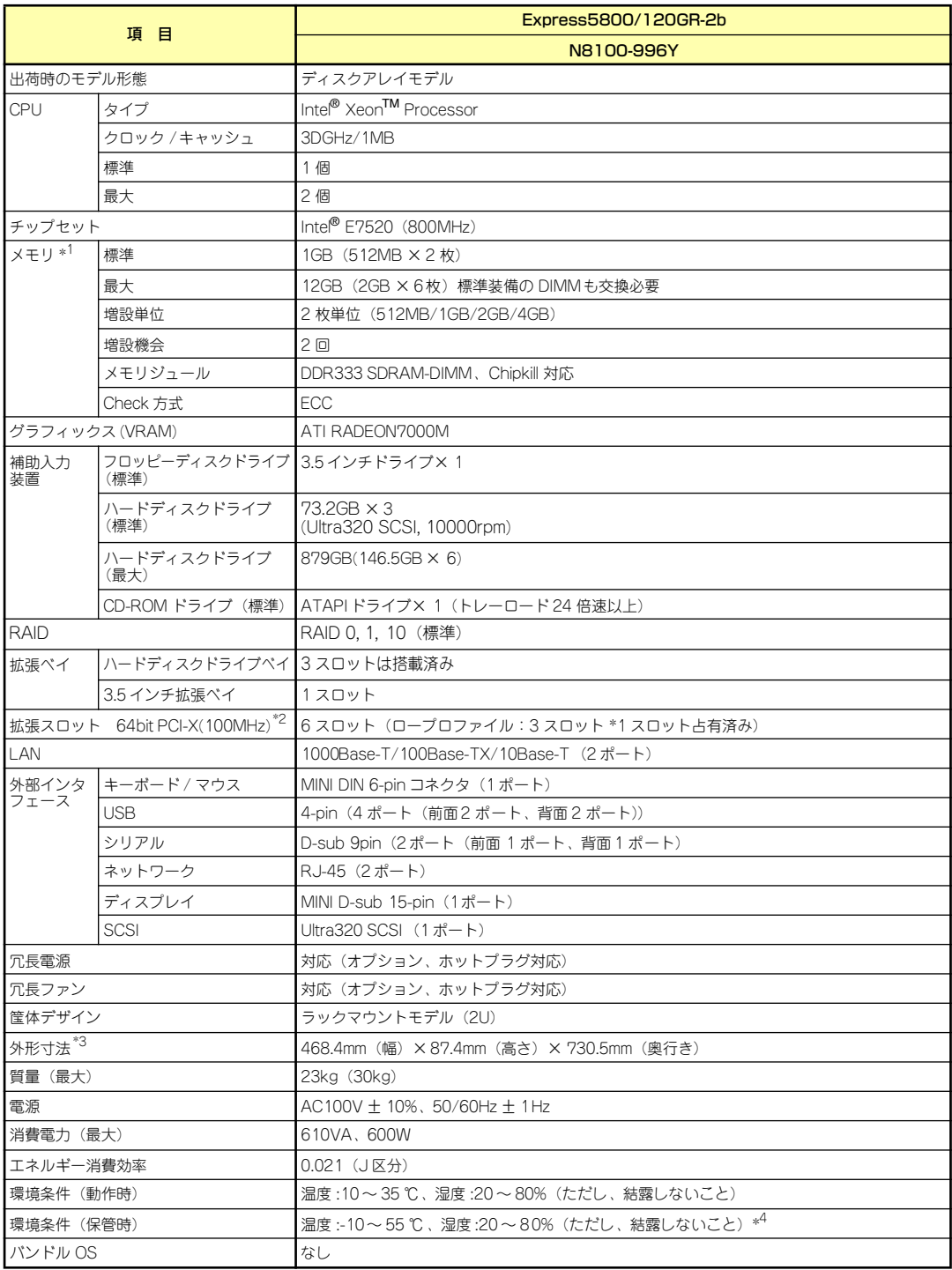

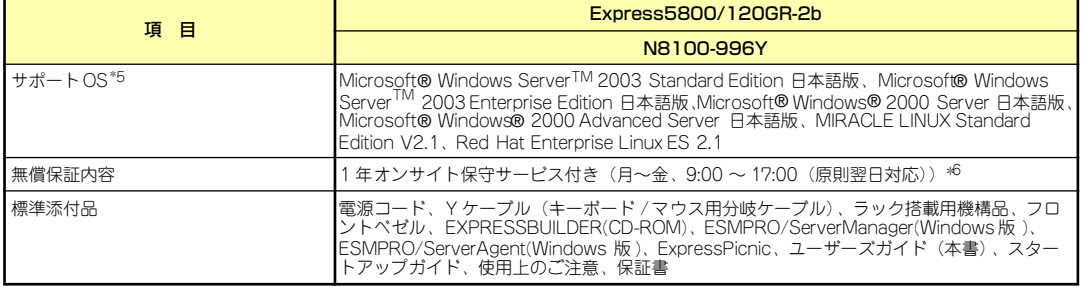

\*1 2~ 4 枚実装時は DDR333 で動作し、6 枚実装時は DDR266 として動作します。 \*2 3スロットすべてに PCI カードを搭載した場合は 66MHz で動作します。

\*3 フロントペゼル取り付け時は 483mm(幅)× 87.4mm(高さ)× 817.6mm(奥行き)。<br>\*4 低温または高温で保管した場合、システム時計の時刻が現在時刻から大きくずれる場合があります。なおシステム時計に高い精度

が求められる場合には、タイムサーバ(NTP サーバ)の運用を推奨します。 \*5 その他の OS についてはお買い求めの販売店にお問い合わせください。

\*6 国民の祝日および年末年始等の弊社指定日を除く。

## **付録B 保守サービス会社網一覧**

NEC Express5800シリーズ、および関連製品のアフターサービスは、お買い上げの弊社販売 店、最寄りの弊社またはNECフィールディング株式会社までお問い合わせください。下記に NECフィールディングのサービス拠点所在地一覧を示します。 (受付時間:AM9:00~PM5:00 土曜日、日曜日、祝祭日を除く) 次のホームページにも最新の情報が記載されています。

#### <http://www.fielding.co.jp/>

このほか、弊社販売店のサービス網がございます。お買い上げの販売店にお問い合わせくださ  $\left( \cdot \right)$ 

トラブルなどについてのお問い合わせは下記までご連絡ください(電話番号のおかけ間違いに ご注意ください)。その他のお問い合わせについては、下表を参照してください。

#### 都道府県名 拠点名 | 電話番号 | 郵便番号 | 所在地 北海道 | 札幌支店 | 011-221-3705 | 060-0042 | 札幌市中央区大通西4-1 新大通ビル 9F 新札幌支店 | 011-894-1131 | 004-0041 | 札幌市厚別区大谷地東 4-2-20 第二西村ビル 1F 釧路営業所 0154-43-2361 085-0847 釧路市大町 1-1-1 道東経済センタービル 7F 旭川支店 | 0166-24-2098 | 070-0033 | 旭川市三条通 9 丁目左 1 号 明治生命旭川ビル 1F オホーツク 営業所 0157-25-7520 │ 090-0024 │ 北見市北四条東 3-1-1 富士火災北見ビル 3F 苫小牧営業所 │ 0144-36-3846 │ 053-0027 │ 苫小牧市王子町 3-2-23 朝日生命苫小牧ビル 2F 室蘭営業所 │ 0143-46-3180 │ 050-0083 │ 室蘭市東町 2-24-4 石井第 5 ビル 3F 函館支店 0138-54-5642 040-0001 函館市五稜郭町 1-14 住友生命五稜郭ビル 3F 道東支店 | 0155-25-4892 | 080-0013 | 帯広市西三条南 10-32 日本生命帯広駅前ビル 5F 小樽営業所 | 0134-24-5685 | 047-0036 | 小樽市長橋 3-4-14 青森 青森支店 017-739-8501 030-0113 青森市第二問屋町 4-1-20 NEC ソフトウェア青森本社ビル 1F 八戸営業所 0178-44-4354 031-0081 八戸市柏崎 1-10-2 八戸第一生命ビル 1F 弘前営業所 | 0172-34-9083 | 036-8002 | 弘前市駅前 2-2-2 弘前第一生命ビル 1F 岩手 | 盛岡支店 | 019-635-3011 | 020-0866 | 盛岡市本宮 3-13-20 —関営業所 │ 0191-21-6531 │ 021-0041 │ —関市赤荻字月町 218-2 宮城 | 仙台支店 | 022-292-1900 | 983-0852 | 仙台市宮城野区榴岡 3-4-18 タカノボル 22 ビル 4F 秋田 | 秋田支店 | 018-863-7938 | 010-0951 | 秋田市山王 1-3-29 山形 | 山形支店 | 023-631-3502 | 990-2445 | 山形市南栄町 3-6-34 鶴岡営業所 | 0235-25-8386 | 997-0014 | 鶴岡市大宝寺町 1-30 米沢営業所 │ 0238-24-1418 | 992-0027 | 米沢市駅前 3-5-22 かなつビル 1F 福島 郡山支店 024-938-5209 963-8022 郡山市西ノ内 1-22-13 福島支店 | 024-536-3703 | 960-8074 | 福島市西中央 5 丁目 6 番 1 号 いわき営業所 | 0246-29-5301 | 970-8034 | いわき市平上荒川字桜町 34-1 会津若松営業所 │ 0242-28-1627 │ 965-0818 │ 会津若松市東千石 2-1-45 茨城 │ 鹿島営業所 │ 0299-82-4860 │ 314-0014 │ 鹿嶋市光 3 住友金属構内 つくば支店 029-860-2002 305-0821 つくば市春日 3-22-8 水戸支店 | 029-257-1860 | 310-0911 | 水戸市見和 3-575-3 栃木 宇都宮支店 028-632-8140 321-0954 宇都宮市元今泉 2-7-6 小山営業所 | 0285-21-1495 | 323-0807 | 小山市城東 1-14-12 ウエルストン 1 ビル 1F

#### 0120-911-111

2004年5月現在

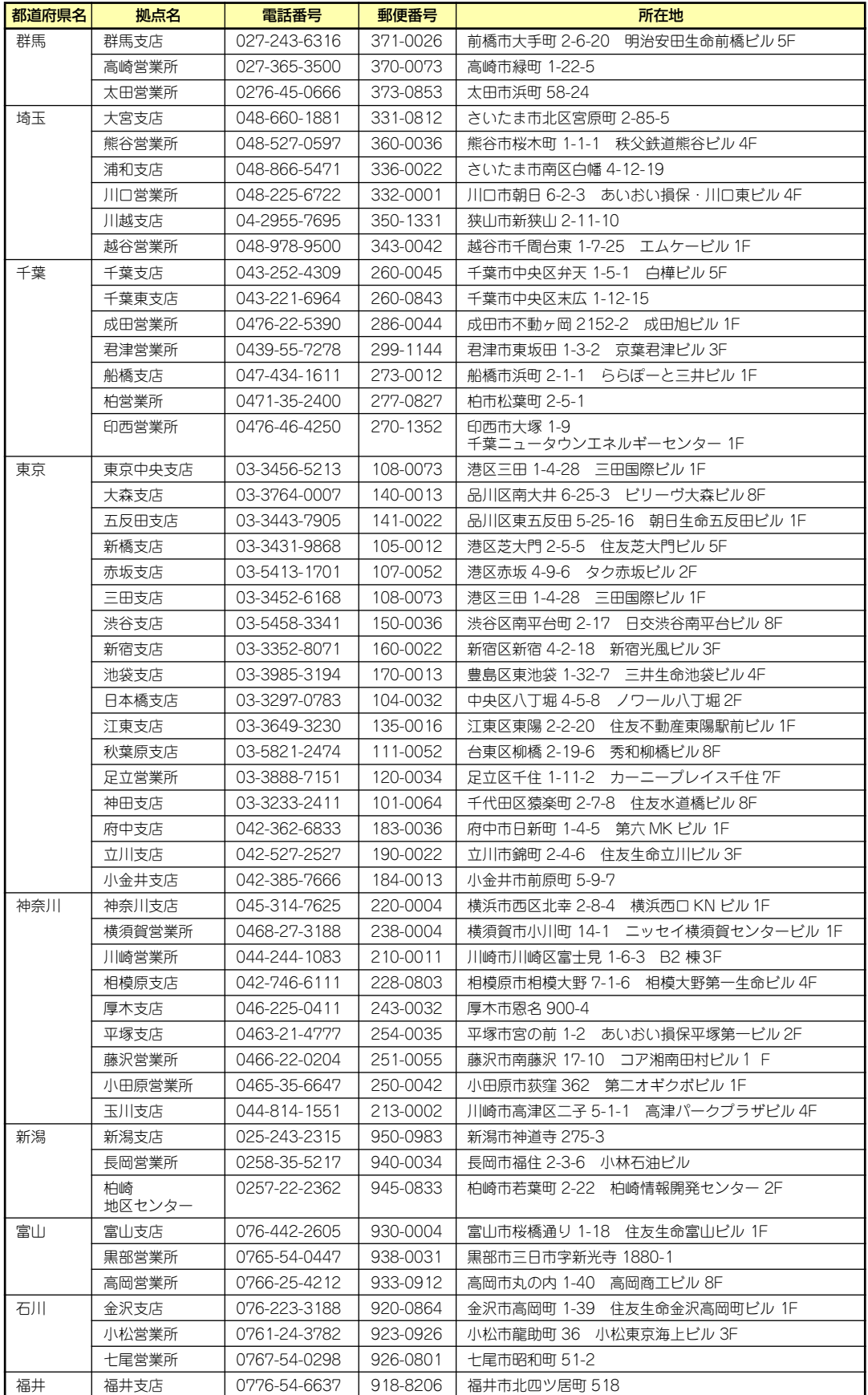

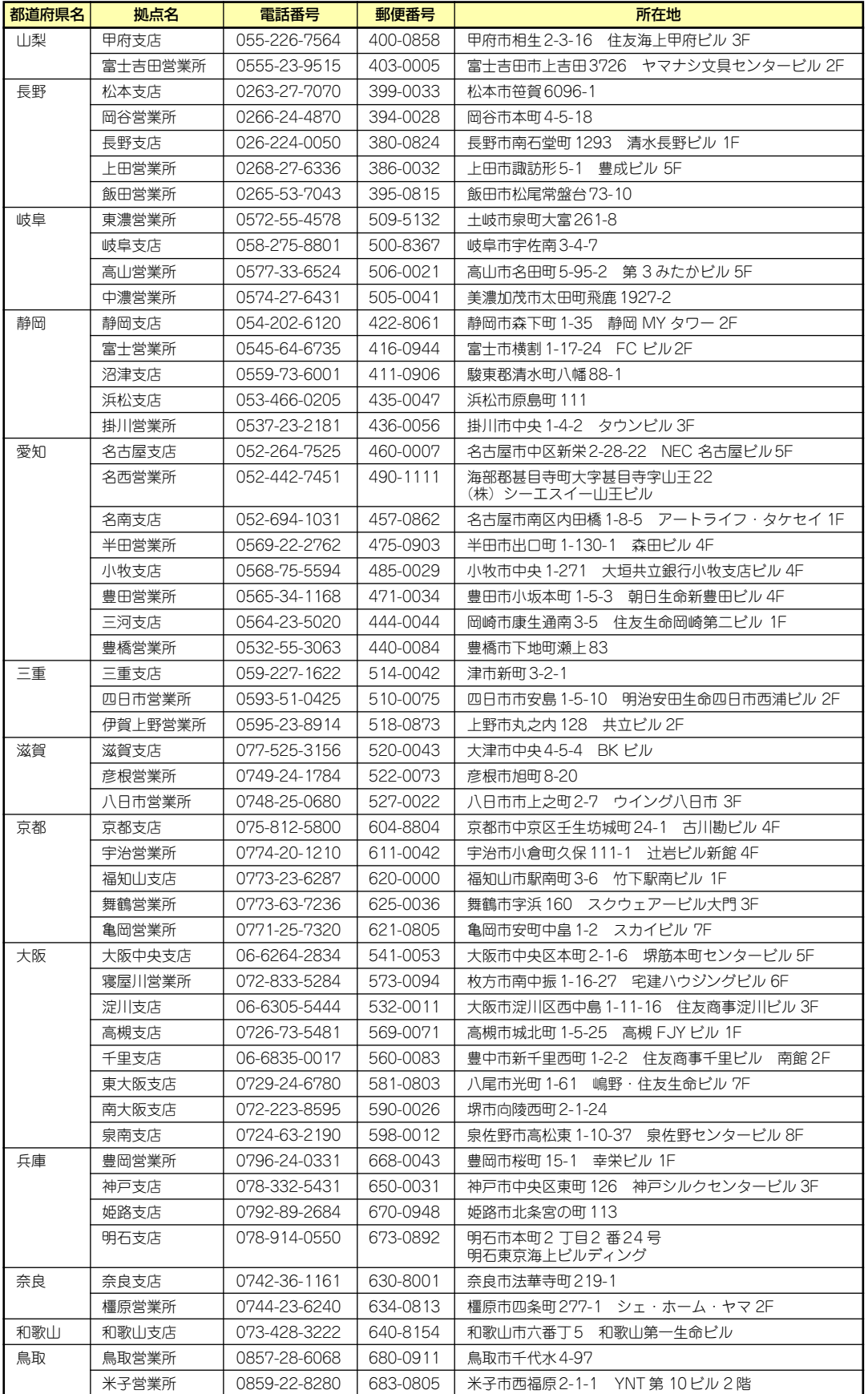

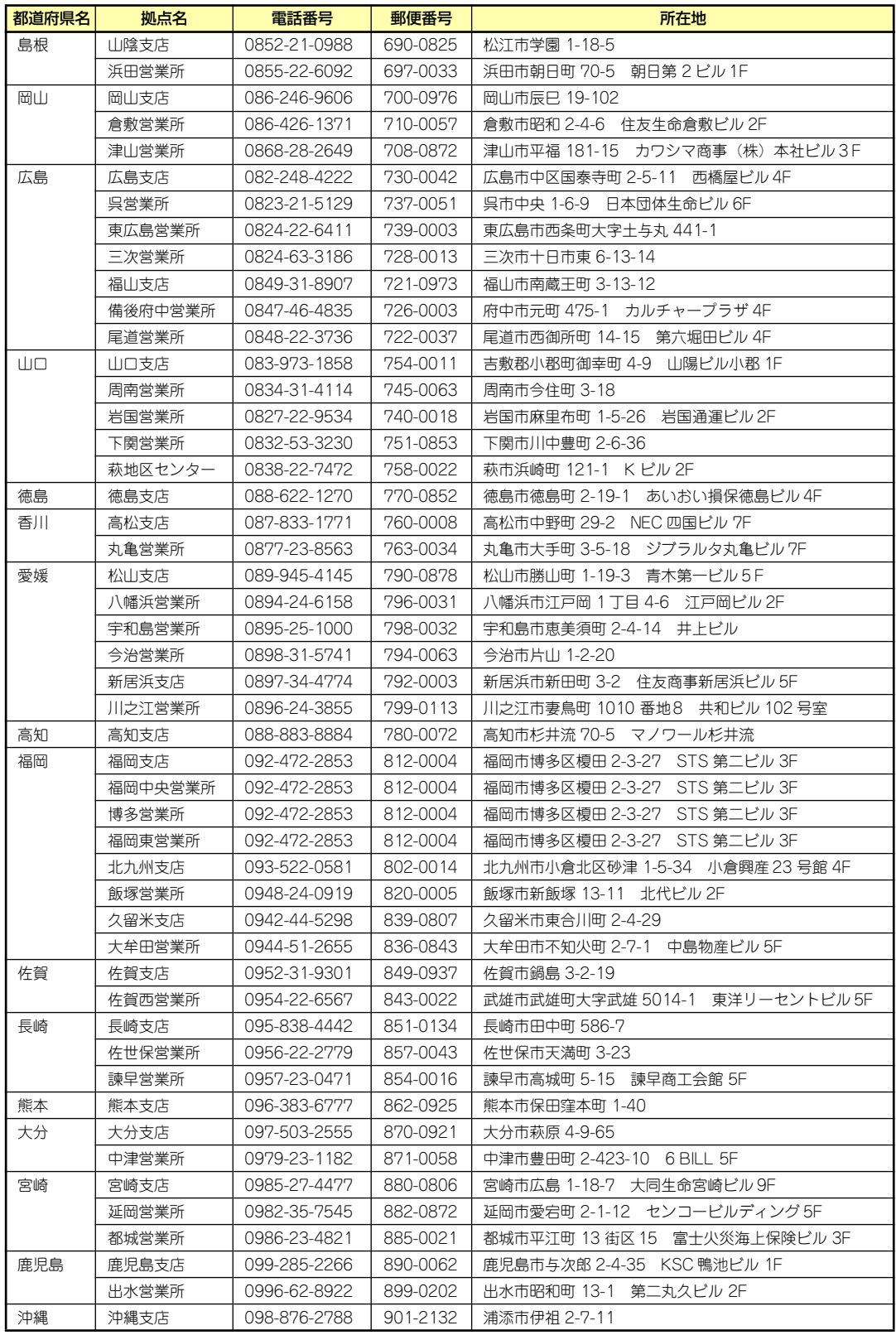

# **索 引**

#### 記号

3.5インチフロッピーディスク ドライブ 87

## A

AC POWERランプ 88, 97 ACTランプ 86, 94 ACインレット 88 AC-リンク 198 Adaptec Storage Manager - Browser Edition 264 AFT Windows 2000 67 Windows Server 2003 35 ALB Windows 2000 67 Windows Server 2003 35

## B

BIOSのセットアップ 180 BMC Online Update 275

## C

CD/FDベイ 87 CD-ROMドライブ 87, 89, 119, 333 Club Express 16 CMOSメモリ 231 CMOSメモリクリア用ジャン パスイッチ 91 CPU 143, 333

## D

DianaScope 283 DIMM 90, 91, 139 DIMMの状態 190 DIMMの増設順序 139 DISK ACCESSランプ 86, 94 Disk増設ユニット 5 DISKランプ 87 DUMPスイッチ 87,88

### E

EISA構成 25 ESMPRO/ServerAgent (Windows版) 259 ESMPRO/ServerManager 282 ESMPRO/UPSController Ver.2.1 270 EXPRESSBUILDER 21, 52, 237 RAID情報のセーブ/リスト ア 241 ROM-DOS起動ディスク 242 Windows 2000 OEM-DISK for **EXPRESSBUILDER** 242 Windows Server 2003 OEM-DISK for EXPRESSBUILDER 242 オフライン保守ユーティ リティ 242 各種BIOS/FWのアップ デート 243 起動 245 起動方法 240 起動メニュー 237 コンソールレスメニュー 245 サポートディスクの作成 242 シームレスセットアップ 241 システム診断 242 システムマネージメント 機能 243, 244 セットアップ 246 ツールメニュー 241, 247 トップメニュー 240 トラブルシューティング 311 保守用パーティションの 設定 243 マスターコントロールメ ニュー 248 メインメニュー 246

リモートマネージメント カード/アドバンスドリ モートマネージメント カードの初期設定 244 ExpressPicnic 249 稼動機からの情報採取 256 セットアップパラメータ FD 249 大容量記憶装置ドライバ のインストール 254 追加アプリケーションの インストール 252 トラブルシューティング 316

## H

HostRAID 81 概要 81 仕様 81 セットアップの流れ 83 注意事項 82 特長 81 http //club.express.nec.co.jp/ 16, 332 //nec8.com/ 332 //www.fielding.co.jp/ 332 Hyper-Threading Technology 188

## I

IDラベル 17

#### L

LANコネクタ 88 LANコネクタのランプ 96 LINK/ACTランプ 88, 96

## M

MAINTE\_P 56

#### N

N8141-36 5 NMIスイッチ 87,88 Numlock 189

#### P

PCI 333 PCIボード 149, 191 PCIライザーカード用コネクタ 91 POST エラーメッセージ 115, 295 流れ 113 POSTの内容を画面に表示す る 189 POSTランプ 96 PowerChute plus Ver.5.11J/ 5.2J 273 Power Console Plus (管理 PC) 284 Power Console Plus(サー バ) 262 POWERスイッチ 87, 112 POWERランプ 86, 92, 112 PROSet Windows 2000 64 Windows Server 2003 33

#### R

RMC 175 ROM-DOS起動ディスク 242

## S

SCSI 333 SCSI BIOS 205 Additional Options 207 Advanced Configuration 210 Boot Device Configurations 207 Configure/View Host Adapter Settings 207 Format Disk 211 HostRAID 211 SCSI Bus Interface Definitions 207 SCSI Device Configuration 208 SCSI Disk Utilities 211 Verify Disk Media 211 起動 205 用途 205 SCSI Select 205 SCSIコネクタ 88 SCSIコネクタ1 91

SCSIコネクタ2 91 SCSIコントローラのドライバ Windows 2000 68 Windows Server 2003 36 SCSIバックブレーン 90 SETUP 180 AC-LINK 198 ACPI Redirection Port 201 Advanced 189 Advanced Chipset Control 195 Assert NMI on PERR 198 Assert NMI on SERR 198 Base I/O address 193 Baud Rate 201 BIOS Redirection Port 201 Boot 202 Boot-time Diagnostic Screen 189 Console Redirection 201 Console Type 201 DIMM Group#1 - #3 190 Discard Changes 204 Embedded NIC(Gbit #1) 192 Embedded SCSI 191 Embedded Video Controller 192 Enable Multimedia Time 195 Exit 203 Exit Discarding Changes 203 Exit Saving Changes 203 Extended Memory 190 Extended RAM Step 190 Fixed disk boot sector 197 Floppy Write Protect 197 Flow Control 201 Hot Key(CTRL+ALT+) 197 Hyper-Threading Technology 188

Interrupt 193 LAN Controller 192 Language 187 Legacy Diskette A 186 Legacy USB Support 194 Load Setup Defaults 203 Main 186 Memory Configuration 190 Memory/Processor Error 189 Memory Retest 190 NumLock 189 Onboard VGA Control 192 Option ROM Scan 191, 192 Parallel ATA 194 Password on boot 197 PCI Configuration 191 PCI Slot 1B~3B Option ROM 191 PCI Slot 1C~1C Option ROM 191 Peripheral Configuration 193 Post Error Pause 198 Power Switch Inhibit 197 Processor CPU ID 188 Processor L2 Cache 188 Processor Retest 188 Processor Settings 188 Processor Speed 188 PS/2 Mouse 193 Reset Configuration Data 189 Save Changes 204 SCSI Controller 191 Secure Mode Boot 197 Secure Mode Timer 197 Security 196 Serial Port 193 Server 198 Set Supervisor Password 196 Set User Password 196

Supervisor Password Is 196 System Date 186 System Management 200 System Memory 190 System Time 186 USB Host Controller 193 User Password Is 196 Video Blanking 197 Wake On LAN/PME 195 Wake On Ring 195 Wake On RTC Alarm 195 画面 181 キー 181 起動 180 設定例 182 説明 185 デフォルト値に戻す 203 内容を保存しない 203 破棄 204 パラメータ 185 保存 203 SMOR Configuration 213 SCSIデバイス情報 218 起動 212 コントローラ情報 215 コントローラのパラメータ設 定 216 コントローラ配下のバス設定 217 終了 213 整合性チェック(ベリファイ) 227 操作手順 219 注意事項 223 バス設定 217 パラメータ設定 216 ホットスペアの設定 225 マニュアルリビルド 224 メニュー 213 ロジカルドライブの削除 227 ロジカルドライブの新規作成 219 SMOR (Storage Manager on ROM) 212 Speedランプ 88, 96 STATUSランプ 86, 92

#### $\mathbf{U}$

UIDスイッチ 87, 88, 116 UIDランプ 86, 88, 94, 116 UPS 110, 199

USB 193, 333 USB 2.0ドライバ Windows 2000 66 USBコネクタ 87,88

#### V

VRAM 333

#### W

Windows 2000 AFT 67 ALB 67 PROSet 64 SCSIコントローラのドライ バ 68 USB 2.0ドライバ 66 Windows 2000 OEM-DISK for EXPRESSBUILDER 78 アダプタフォルトトレランス 67 アダプティブロードバランシ ング 67 応用セットアップ 76 カスタムインストールモデル 50 仮想メモリ 71 サポートディスク 78 シームレスセットアップ 52 システム情報のバックアップ 76 システムのアップデート 75 障害処理のためのセットアッ プ 69 セットアップの手順 58 セットアップの流れ 57 デバッグ情報 69 ドライブ文字の修正 79 トラブルシューティング 308 ネットワークドライバ 65 ネットワークボードのドライ バ 66 ネットワークモニタ 74 ページングファイルサイズ 71 マニュアルセットアップ 78 メモリダンプ 69 論理ドライブが複数存在する 場合 79 ワトソン博士 72

Windows 2000 OEM-DISK for EXPRESSBUILDER 242 Windows 2000 78 Windows 2000について 54 Windows 2000のセットアップ 50 Windows Server 2003 AFT 35 ALB 35 SCSIコントローラのドライ バ 36 Windows Server 2003 OEM-DISK for EXPRESSBUILDER 47 アダプタフォルトトレランス 35 アダプティブロードバランシ ング 35 応用セットアップ 45 カスタムインストールモデル 19 仮想メモリ 41 サポートディスク 47 シームレスセットアップ 21 システム情報のバックアップ 45 システムのアップデート 44 障害処理のためのセットアッ プ 38 セットアップの手順 27 セットアップの流れ 26 デバッグ情報 38 ドライブ文字の修正 48 トラブルシューティング 308 ネットワークドライバ 34 ネットワークボードのドライ バ 35 ネットワークモニタ 43 ページングファイルサイズ 41 マニュアルセットアップ 46 メモリダンプ 38 論理ドライブが複数存在する 場合 48 ワトソン博士 42 Windows Server 2003 OEM-DISK for EXPRESSBUILDER 242 Windows Server 2003 47

Windows Server 2003について 23 Windows Server 2003のセット アップ 19

#### ア

アクセスランプ用コネクタ 91 アダプタフォルトトレランス Windows 2000 67 Windows Server 2003 35 アダプティブロードバランシン グ Windows 2000 67 Windows Server 2003 35 アラートの確認 286 アレイディスクの設定 30, 61 安全上のご注意 v 安全にかかわる表示について iii 移動 327 イベントログの採取 319 インタフェース 333 運用・保守編 285 エクスプレス受付センター 332 エクスプレス通報サービス 265 エラーメッセージ 295 応用セットアップ Windows 2000 76 Windows Server 2003 45 お客様登録 16 オフライン保守ユーティリティ 325 温度 333

#### カ

拡張ベイ 333 各部の名称と機能 86 カスタムインストールモデル Windows 2000 50 Windows Server 2003 19 仮想メモリ Windows 2000 71 Windows Server 2003 41 カバーオープンセンサ 90 管理端末 201 キースロット 86 キーボード 333 記号 iv, xvii 既存パーティションを使用する 31, 62 起動順位 202 機能 86

基本情報 30, 61 基本的な操作 111 キャッシュ 333 強制イジェクトホール 121 強制電源OFF 230 グラフィックス 333 グラフィックスアクセラレータ ドライバ Windows Server 2003 37 クリーニング 287 クロック 333 警告ラベル xi 言語 187 コアナット 102 交換 電源ユニット 135 構成情報の採取 320 コネクタ LANコネクタ 88 PCIライザーカード用コネク タ 91 SCSIコネクタ 88 SCSIコネクタ1 91 SCSIコネクタ2 91 USBコネクタ 87,88 アクセスランプ用コネクタ 91 シリアルポートAコネクタ 88 シリアルポートBコネクタ 87 マウス/キーボードコネクタ 88 モニタコネクタ 88 リモートマネージメントカー ド/アドバンスドリモートマ ネージメントカード用コネク タ 91

#### サ

サーバ管理 3 サーバの確認 116 サービスパック 56 サポートしているボードと搭載 可能スロット PCIボード 152 サポートディスク Windows 2000 78 Windows Server 2003 47 サポートバー 90 シームレスセットアップ 241 Windows 2000 52 Windows Server 2003 21

トラブルシューティング 312 時刻の設定 186 システムBIOS 180 システム構築のポイント 10 システム情報のバックアップ Windows 2000 76 Windows Server 2003 45 システム診断 291 システムのアップデート Windows 2000 75 Windows Server 2003 44 システムの修復 322 システムのセットアップ 18 システムマネージメント機能 243 湿度 333 質量 333 修理 330 仕様 333 障害時の対処 294 障害情報の採取 319 障害処理のためのセットアップ Windows 2000 69 Windows Server 2003 38 使用上のご注意 ii 冗長ファン 172 冗長ファンジャンパスイッチ 91 譲渡 xx 消費電力 333 情報サービス 332 シリアル 333 シリアルポート 193 シリアルポートAコネクタ 88 シリアルポートBコネクタ 87 スイッチ DUMPスイッチ 87,88 NMIスイッチ 87, 88 POWERスイッチ 87, 112 UIDスイッチ 87, 88, 116 スーパーバイザのパスワード 196 ステータスランプの確認 286 ストレージ管理 6,14 寸法 333 静電気対策 124 セキュリティキー 111 セキュリティロック 106 接続 108 設置 98 セットアップ Windows 2000 50 Windows Server 2003 19

論理ドライブが複数存在する 場合 48, 79 セットアップの手順 Windows 2000 58 Windows Server 2003 27 セットアップの流れ Windows 2000 57 Windows Server 2003 26 セットアップパラメータFD 28, 59, 249 セットアップを始める前に 17 セットスクリュー 87, 88, 105 ソフトウェア編 235

#### タ

ダイナミックディスク Windows 2000 56 Windows Server 2003 25 チップセット 333 注意事項 PCIボード 150 ツールメニュー 241 ディスクアクセスランプ 94 ディスクアレイBIOS 229 ディスクアレイコントローラ 90 ディスクアレイコントローラ ボード 159 ディスクアレイ構成 160 ディスク管理 6 ディスク増設ユニット 166 ディスプレイ 333 データビューア 3 テープ監視ツール 267 デバッグ情報 Windows 2000 69 Windows Server 2003 38 電源 333 電源管理 8, 15 電源コネクタ 91 電源のOFF 116 電源のON 112 電源ユニット 88, 90, 132 導入にあたって 10 導入編 1 特長 2 ドライブカバー 89, 137 ドライブ文字の修正 Windows 2000 79 Windows Server 2003 48 トラブルシューティング 303 取り扱い上のご注意 xiii 取り付け DIMM 140

PCIボード 154 冗長ファン 172 ディスクアレイコントローラ ボード 160 電源ユニット 132 ドライブカバー 137 ハードディスクドライブ 128 バックアップデバイス 167 プロセッサ 144 フロントベゼル 111 リモートマネージメントカー ド/アドバンスドリモートマ ネージメントカード 176 ロジックカバー 138 取り付け/取り外し後の確認 126 取り付け/取り外しの準備 125 取り付け/取り外しの手順 127 取り外し DIMM 142 PCIボード 158 冗長ファン 174 ディスクアレイコントローラ ボード 160 ドライブカバー 137 ハードディスクドライブ 130 バックアップデバイス 171 プロセッサ 148 フロントベゼル 111 リモートマネージメントカー ド/アドバンスドリモートマ ネージメントカード 178 ロジックカバー 138

## ナ

内蔵オプションの取り付け 123 日常の保守 286 ネットワーク 333 ネットワーク管理 8 ネットワークドライバ Windows 2000 65 Windows Server 2003 34 ネットワークボードのドライバ Windows 2000 66 Windows Server 2003 35 ネットワークモニタ Windows 2000 74 Windows Server 2003 43

#### ハ

パーティション構成 11 パーティションサイズ Windows 2000 55 Windows Server 2003 24 ハードウェアのセットアップ 17 ハードウェア編 85 ハードディスクドライブ 127, 333 ハードディスクドライブのラン プ 95 ハードディスクドライブベイ 87, 89 廃棄 xxi パスワード 196, 231 パスワードクリア用ジャンパス イッチ 91 バックアップ 287 バックアップ管理 7 バックアップデバイス 167 バックアップデバイスベイ 87, 89 パラレルATA 194 ハンドル 87 バンドルソフトウェア 259, 282 ビープ音 300 日付の設定 186 ファーストコンタクトセンター 332 フォーマット 211 付属品 xix フルハイトPCIボード増設用ス ロット 88 フロー制御 201 プロセッサ 90, 91, 143 プロセッサダクト 90 プロセッサのID 188 プロセッサのエラー情報 188 プロセッサのキャッシュサイズ 188 プロセッサのクロック速度 188 プロダクトキー 17 フロッピーディスクドライブ 89, 117, 333 フロッピーディスクドライブAの 設定 186 フロントパネルボード 90 フロントベゼル 86, 111 ページングファイルサイズ 141 Windows 2000 71

```
Windows Server 2003 41
ベリファイ 211
ボーレート 201
保管 327
保守サービス 331
保守サービス会社網一覧 335
保守用パーティション 243
保証 329
本書について XVII
本書の構成 xviii
本書の購入 xviii
```
#### マ

マウス 193, 333 マウス/キーボードコネクタ 88 マザーボード 90, 91 マスターコントロールメニュー 248 トラブルシューティング 315 マニュアルセットアップ Windows 2000 78 Windows Server 2003 46 ミラー化されているボリューム Windows 2000 54 Windows Server 2003 23 無停電電源装置 110, 199 名称 86 メモリ 139, 333 メモリダンプ Windows 2000 69 Windows Server 2003 38 メモリダンプの採取 321 メモリの容量 190 モニタコネクタ 88

#### ヤ

ユーザーサポート 329 ユーザーのパスワード 196

#### ラ

ライザーカード 90, 149 ラックからの引き出し 136 ラックの設置 98 ランプ AC POWERランプ 88, 97 ACTランプ 86, 94 DISK ACCESSランプ 86, 94 DISKランプ 87 LANコネクタのランプ 96 LINK/ACTランプ 88, 96 POSTランプ 96

POWERランプ 86, 92, 112 Speedランプ 88, 96 STATUSランプ 86, 92 UIDランプ 86, 88, 94, 116 ディスクアクセスランプ 94 ハードディスクドライブのラ ンプ 95 リセット 230 リチウムバッテリ 91 リモート管理 9 リモートパワーオン 195 リモートマネージメントカード/ アドバンスドリモートマネージ メントカード 4, 175, 200, 261 リモートマネージメントカード/ アドバンスドリモートマネージ メントカード用コネクタ 91 リモートマネージメントカード の初期設定 244 留意点 11 冷却ファン 90 レールアセンブリ 101, 102 レリーズレバー 107 ロープロファイルPCIボード増設 用スロット 88 ロジックカバー 89, 138 論理ドライブが複数存在する場 合 Windows 2000 79 Windows Server 2003 48

#### ワ

ワトソン博士 Windows 2000 72 Windows Server 2003 42 ワトソン博士の診断情報の採取 321 割り込みライン 234

NEC Expressサーバ

N8100-996Y Express5800/120GR-2b

ユーザーズガイド

2004年 10月 初版

日 本 電 気 株 式 会 社 東京都港区芝五丁目7番1号 TEL(03)3454-1111 (大代表)

#### <本装置の利用目的について> 本製品は、高速処理が可能であるため、高性能コンピュータの平和的利用に関する日本政府の指 導対象になっております。 ご使用に際しましては、下記の点につきご注意いただけますよう、よろしくお願いいたします。 1. 本製品は不法侵入、盗難等の危険がない場所に設置してください。 2. パスワード等により適切なアクセス管理をお願いいたします。 3. 大量破壊兵器およびミサイルの開発、ならびに製造等に関わる不正なアクセスが行わ れるおそれがある場合には、事前に弊社相談窓口までご連絡ください。 4. 不正使用が発覚した場合には、速やかに弊社相談窓口までご連絡ください。 弊社相談窓口 ファーストコンタクトセンター 電話番号 03-3455-5800

#### 注 意

この装置は、情報処理装置等電波障害自主規制協議会(VCCI)の基準に基づくクラスA情報技術装 置です。この装置を家庭環境で使用すると電波妨害を引き起こすことがあります。この場合には 使用者が適切な対策を講ずるよう要求されることがあります。

#### 高調波適合品

この装置は、高調波電流規格 JIS C 61000-3-2適合品です。

:JIS C 61000-3-2適合品とは、日本工業規格「電磁両立性-第3-2部:限度値-高調波電流発生限度値(1相当たりの 入力電流が20A以下の機器)」に基づき、商用電力系統の高調波環境目標レベルに適合して設計・製造した製品です。

#### 回線への接続について

本体を公衆回線や専用線に接続する場合は、本体に直接接続せず、技術基準に適合し認定されたボードまたはモデム等 の通信端末機器を介して使用してください。

#### 電源の瞬時電圧低下対策について

この装置は、落雷等による電源の瞬時電圧低下に対し不都合が生じることがあります。電源の瞬時電圧低下対策として は、交流無停電電源装置(UPS)等を使用されることをお勧めします。

#### レーザ安全基準について

この装置に標準で搭載されている光磁気ドライブは、レーザに関する安全基準 (JIS C-6802、IEC 60825-2) クラス1 に適合しています。

#### 海外でのご使用について

この装置は、日本国内での使用を前提としているため、海外各国での安全規格等の適用を受けておりません。したがっ て、この装置を輸出した場合に当該国での輸入通関および使用に対し罰金、事故による補償等の問題が発生することが あっても、弊社は直接・間接を問わず一切の責任を免除させていただきます。